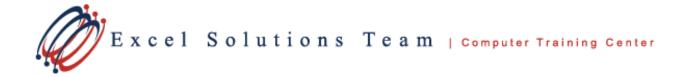

# Microsoft® Office Outlook® 2007: Level 1

# **Training Course Content**

**Course Objective:** Students will compose and send email, schedule appointments and meetings, manage contact information and tasks, and use notes.

**Prerequisites:** To ensure your success, each student should have a general knowledge of Microsoft Windows and Microsoft Office concepts. Contact us to discuss if this level is right for you.

# Lesson 1: Getting Started with Outlook

Topic 1A: Explore the Outlook Interface Topic 1B: Send a Simple Message Topic 1C: Reading Messages Topic 1D: Reply to and Forward a Message Topic 1E: Print a Message Topic 1F: Delete a Message

#### Lesson 2: Composing Messages

Topic 2A: Address a Message Topic 2B: Format a Message Topic 2C: Check Spelling and Grammar Topic 2D: Attach a File

#### **Lesson 3: Organizing Messages**

Topic 3A: Open and Save an Attachment Topic 3B: Flag a Message Topic 3C: Organize Content with Folders

#### Lesson 4: Managing Contacts

Topic 4A: Add a Contact Topic 4B: Sort and Find Contacts Topic 4C: Find the Geographical Location of a Contact Topic 4D: Manage Contacts

#### Lesson 5: Scheduling Appointments

Topic 5A: Explore the Outlook Calendar Topic 5B: Schedule an Appointment Topic 5C: Assign Categories and Edit Appointments

# Lesson 6: Scheduling Meetings

Topic 6A: Schedule a Meeting Topic 6B: Reply to a Meeting Request Topic 6C: Propose a New Meeting Time Topic 6D: Manage Meetings Topic 6E: Print the Calendar

#### Lesson 7: Managing Tasks and Notes

Topic 7A: Create a Task Topic 7B: Edit and Update a Task Topic 7C: Create a Note Topic 7D: Edit a Note Topic 7E: Display a Note on the Desktop

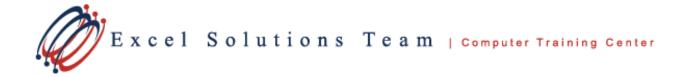

# Microsoft® Office Outlook® 2007: Level 2

# **Training Course Content**

**Course Objective:** Students will customize their environment, Calendar, and mail messages to meet your specific needs as well as track, share, assign, and quickly locate various Outlook items.

**Prerequisites:** Before taking this course, it is recommended that students take the Outlook Level 1 or possess equivalent knowledge.

# Lesson 1: Setting Calendar Options

Topic 1A: Set Work Days and Times Topic 1B: Display an Additional Time Zone Topic 1C: Set Availability Options

# Lesson 2: Customizing Message Options

Topic 2A: Modify Message Settings Topic 2B: Modify Delivery Options Topic 2C: Change the Message Format Topic 2D: Notify Others That You will be Out of the Office Topic 2E: Create a Distribution List Topic 2F: Insert a Hyperlink

# Lesson 3: Tracking Work Activities Using the Journal

Topic 3A: Automatically Record a Journal Entry Topic 3B: Manually Record a Journal Entry Topic 3C: Modify a Journal Entry

#### Lesson 4: Managing Tasks

Topic 4A: Assign a Task Topic 4B: Reply to a Task Request Topic 4C: Send a Task Update Topic 4D: Track Assigned Tasks

#### Lesson 5: Sharing Folder Information

Topic 5A: Specify Folder Permissions Topic 5B: Delegate Access to Folders Topic 5C: Access another User's Folder Topic 5D: Send Calendar Information in an Email Message

# Lesson 6: Customizing the Outlook Environment

Topic 6A: Customize the Toolbar Topic 6B: Create a New Toolbar Topic 6C: Customize the Menu Bar Topic 6D: Customize the Quick Access Toolbar Topic 6E: Customize the To-Do Bar Topic 6F: Create a Folder Home Page

#### Lesson 7: Locating Outlook Items

Topic 7A: Sort Messages Using Multiple Criteria Topic 7B: Find Messages Topic 7C: Find Outlook Items Using Multiple Criteria Topic 7D: Filter Messages Topic 7E: Organize Messages Topic 7F: Manage Junk Email

#### Lesson 8: Working with Public Folders

Topic 8A: Create a Public Folder Topic 8B: Add Users to a Public Folder Topic 8C: Post Information in a Public Folder Topic 8D: Send an Email Message to a Public Folder

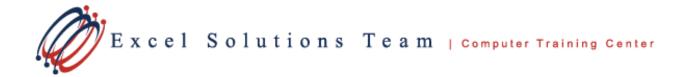

# Microsoft® Office Outlook® 2010: Level 3

# **Training Course Content**

Course Objective: You will work with the advanced features of Outlook.

**Prerequisites:** This course assumes that you are proficient with Windows to manage information on your computer and that you have an intermediate knowledge of Outlook.

# Lesson 1: Personalizing Your Email

Topic 1A: Apply Stationery and Themes Topic 1B: Create a Custom Theme Topic 1C: Create Signatures Topic 1D: Modify Signatures Topic 1E: Configure Email Message Security Settings

# Lesson 2: Organizing Outlook Items

Topic 2A: Group Items Topic 2B: Create Search Folders Topic 2C: Apply Conditional Formatting

#### Lesson 3: Managing Outlook Data Files

Topic 3A: Create a Data File Topic 3B: Add Outlook Data Files to a Mail Profile Topic 3C: Change Data File Settings

#### Lesson 4: Working with Contacts

Topic 4A: Forward Contacts Topic 4B: Edit an Electronic Business Card Topic 4C: Export Contacts Topic 4D: Perform a Mail Merge Change Data File Settings

# Lesson 5: Saving and Archiving Email

Topic 5A: Save Messages in Alternate Formats Topic 5B: Archive Messages Topic 5C: Protect Personal Folders Change Data File Settings

# Lesson 6: Creating a Custom Form

Topic 6A: Add Form Fields Topic 6B: Save a Form as a Template Topic 6C: Test a Form

#### Lesson 7: Working Offline and Remotely

Topic 7A: Make Folders Available Offline Topic 7B: Configure RPC over HTTP Topic 7C: Download Selected Messages Topic 7D: Publish Calendar Information to Office Online